## **ВИКОРИСТАННЯ AutoCAD ДЛЯ ФОРМУВАННЯ ПРИНЦИПОВИХ СХЕМ**

*Йосипів В.П., Мазур М.А., Патер А.В.*

НК – Мартин Є.В., Львівський державний університет

безпеки життєдіяльності, професор кафедри ІТТС, д.т.н., професор

Традиційне для навчальних дисциплін технічного спрямування оформлення документації, зокрема, конструкторської [1]особливого значення набуває при вивченні основ *управління* інформаційною безпекою**.** Засноване на базових знаннях з фізики, математики, інженерної та комп`ютерної графіки опрацювання з використанням графічних комп`ютерних інформаційних технологій результатів навчальної та наукової роботи сприяє становленню процесу інженерного мислення і виявляє безпосередній вплив на майбутню практичну роботу.

 З-поміж розмаїття конструкторських документів належне місце займають схеми, серед яких у навчальному процесі особливу увагу звертають на вивчення принципових схем. Це найбільш повні схеми, які визначають склад елементів виробу та зв`язків між ними і дають детальне уявлення про принцип роботи виробу. В управлінні інформаційною безпекою серед передбачених державними стандартами дев`яти видів схем переважно використовують схеми електричні принципові.

 Особливість побудови схем вказаного виду полягає у необхідності багаторазового повторення умовних графічних зображень багатьох електричних елементів та пристроїв виробу, а також електричних зв`язків між ними. Кожний елемент схеми електричної принципової зображують у вигляді умовних графічних позначень, які супроводжують відповідні літерно-цифрові позиційні позначення.

 Використання інженерної комп`ютерної графіки для створення схем електричних принципових складає зовсім не альтернативу іншим засобам, а виступає єдиною розумною можливістю, виходячи з великої кількості графічних побудов.

 З-поміж розмаїття сучасних засобів автоматизації процесу створення технічної документації, зокрема, схем нами обрана система комп`ютерної інженерної графіки **AutoCAD 2009**[2,3]**.**

 Розглянемо послідовність створення схеми електричної принципової на прикладі послідовно - паралельного з`єднання трьох резисторів R1,R2,R3 (рис.1).

 При створенні схем електричних принципових просторове розташування складових частин виробу, як правило, не враховується. Отже, з трьох варіантів робочого простору AutoCAD 2009 обираємо варіант **Классический.**

Побудову умовного графічного позначення електричного елемента,

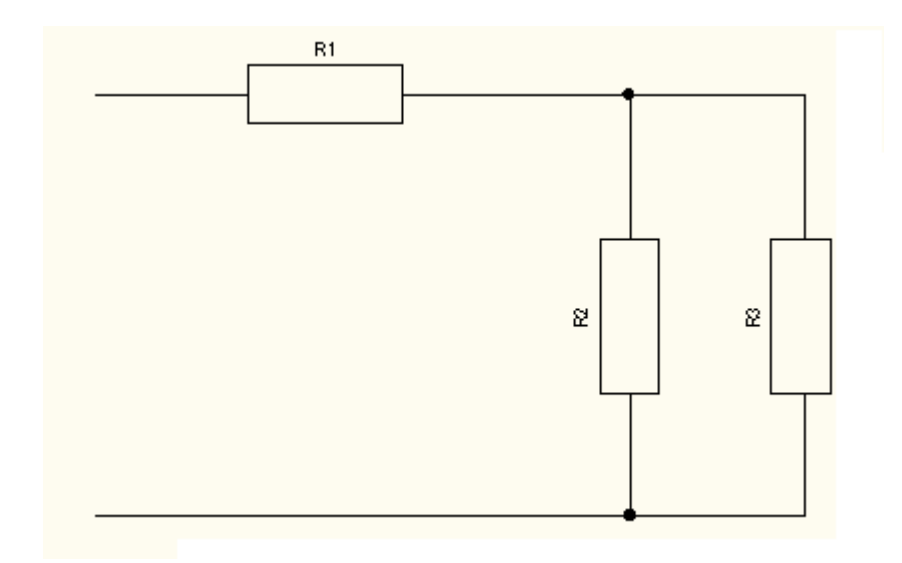

Рис. 1. Послідовно-паралельне з`єднання трьох резисторів.

зокрема, резистора і формування його літерно-цифрового позиційного позначення виконуємо, використовуючи команди **Отрезок** і **Блок** меню **Рисование** (рис.2).

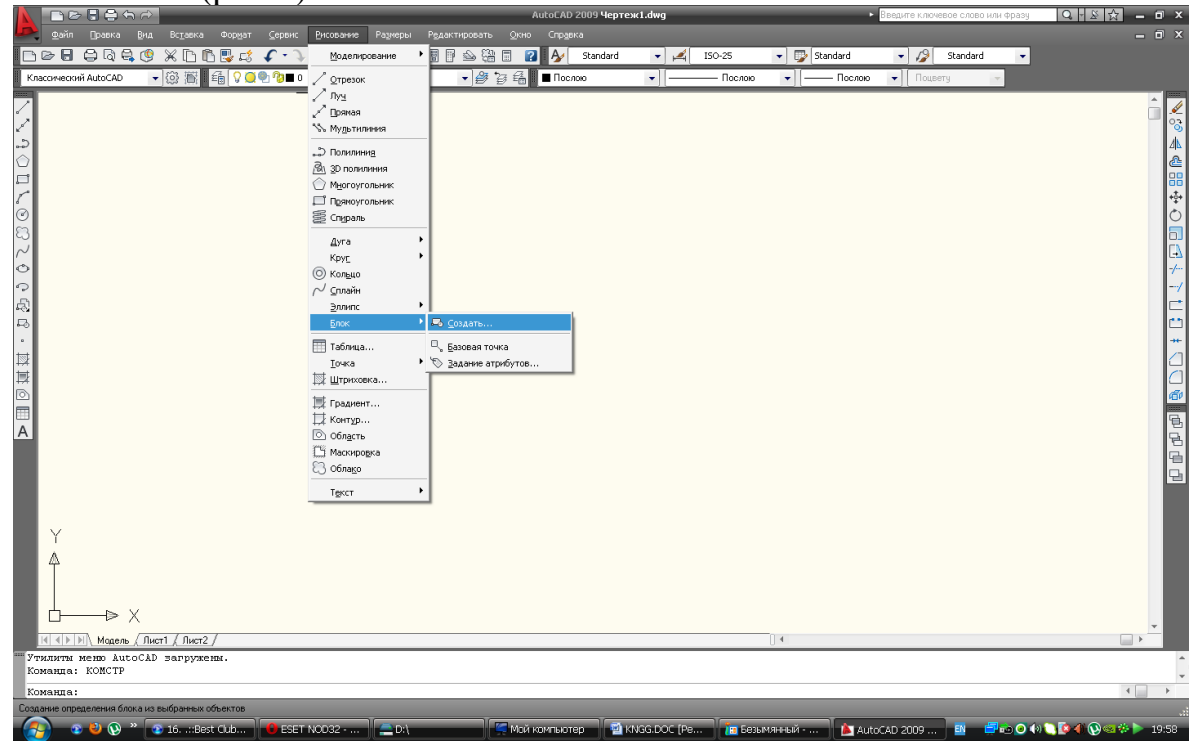

Рис.2.Графічні команди створення блоків.

 Після створення командою **Прямоугольник** умовного графічного позначення резистора задаємо атрибут, тобто текстовий об`єкт, наприклад, Res. Для цього передбачена команда **Задание атрибутов**.

За замовчуванням задаємо назву першого резистора, тобто R1, і вказуємо початкову точку вставлення атрибута Res.

 Вибравши об`єкти, тобто прямокутник та атрибут Res, за допомогою команди **Создание блока** створюємо графічний примітив, який складається з умовного графічного позначення резистора та його атрибута Res (рис.3).

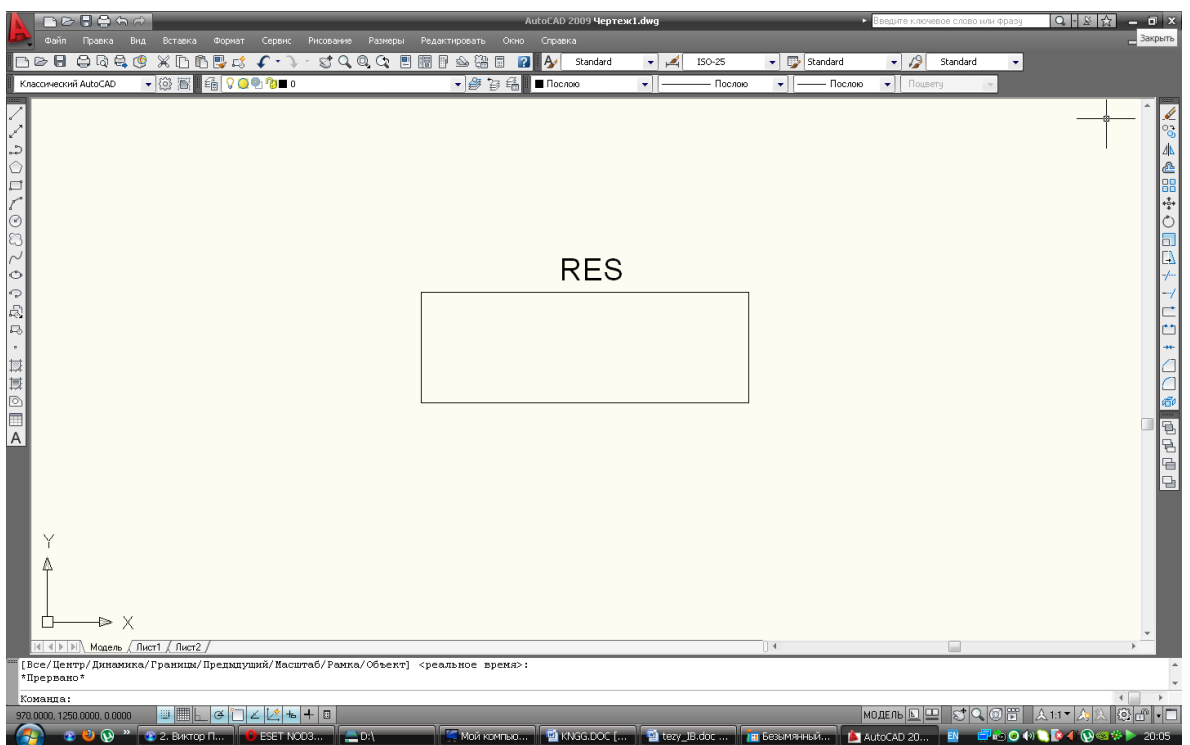

Рис.3.Створення графічного примітиву командою **Блок** (збільшено).

 Вставлення блока з порядковими номерами резисторів R1,R2,R3 у принципову схему виконуємо командою **Вставка блока** меню **Вставка**(рис.4).

| 门区日台なん                                                                                                    |                                                                                                    | AutoCAD 2009 Ye pre x1. dwg                                                                                                    | - Введите ключевое слово или фразу                                                                                                    |                        | QIXX     | $  x$                                                                                                    |
|----------------------------------------------------------------------------------------------------|----------------------------------------------------------------------------------------------------|----------------------------------------------------------------------------------------------------|----------------------------------------------------------------------------------------------------|------------------------|----------|----------------------------------------------------------------------------------------------------|
| Файл<br>Правка<br>Вид<br>Вставка                                                                                                    | Формат<br>Сервис<br>Рисование                                                                                                    | Размеры<br>Редактировать                                                                                                    | Окно<br>Справка                                                                                                    |                        |          | $ \Box$ $x$                                                                                                    |
| $\triangleright$ $\blacksquare$<br>日はきじ<br>$\times$ D<br>$\mathbb{C}$<br>┌                                                                                                    | 思は                                                                                                    | $\mathbb{C} \subset \mathbb{C} \subset \mathbb{C}$<br>謂<br><b>II</b><br>스불                                                                   | $\Box$<br>$\sim$<br>$\mathbf{R}$<br>Standard                                                                                                 | $\mathbb{Z}$<br>$\sim$ | ISO-25   | $\mathbb{F}$ Stand                                                                                                    |
| හි<br>鬝<br>賨<br>Классический AutoCAD                                                                                                    | 90%                                                                                                    |                                                                                                    | 学育者<br>Послою                                                                                                    | $\sim$                 | - Послою | $\sim$                                                                                                    |
| $\mathbf{r}^{\mathbf{r}}$<br>ೊ<br>$\Diamond$<br>Ľ<br>r<br>$\odot$<br>Ì.<br>$\sim$<br>$\circ$<br>್<br>É)<br>P.<br>$\mathfrak a$<br>崗<br>其<br>$\overline{A}$<br>Y<br>Δ<br>D X<br>◻<br>$\mathbb{R}$ $\rightarrow$ $\mathbb{R}$ $\mathbb{R}$<br>Лист1 / Лист2<br>Модель                                                                                                    | Вставка блока<br>Имя:<br>Res<br>Путь:<br>Точка вставки<br>√ Указать на экране<br>X.<br>$\cap$<br>Ÿ.<br>n<br>Z:<br>n.<br><b>• Расчленить</b> | $\mathbf{\mathbf{v}}$<br>Обзор<br>Масштаб<br><b>Указать на экране</b><br>X.<br>11<br>Y:<br>l1<br>Z:<br>11<br><b>• Равные масштабы</b><br>OK. | Угол поворота<br>Указать на экране<br>Угол:<br>90<br>Единицы блока<br>Ед.изм: Безразмерный<br>Коэфф:  1<br>Отмена<br>Справка<br>$\mathbb{R}$ |                        |          | $\frac{1}{\frac{1}{2}}$<br>$\frac{2}{3}$<br>本<br>₾<br>88<br>$+1$<br>Ò<br>$\Box$<br>$\mathbb{R}$<br>$\left( -\right)$<br>-7<br>÷,<br>ڻ<br>$+$<br>G<br>电日<br>G<br>댐<br>$\checkmark$<br>$\mathbb{R}$ |
| Команда:                                                                                                    |                                                                                                    |                                                                                                    |                                                                                                    |                        |          | $\wedge$                                                                                                    |
| Команда:                                                                                                    |                                                                                                    |                                                                                                    |                                                                                                    |                        |          | $\checkmark$                                                                                                    |
|                                                                                                    |                                                                                                    |                                                                                                    |                                                                                                    |                        |          | $\rightarrow$<br>$\leq$ $\mathbb{I}$                                                                                                    |
| <b>SIEL</b><br>1004.8728, 2033.1940, 0.0000                                                                                                    | $\div$<br>E<br>G<br>圡<br>۷                                                                                                    |                                                                                                    | C Q E<br>модель $ \underline{\mathbb{Z}} $                                                                                                   | 久1:1▼                  | Δ        | මුල                                                                                                    |
| $\cap$<br>$\epsilon$ $\blacksquare$ $\blacksquare$ | AutoCAD 2009 - [Yep                                                                                                    |                                                                                                    |                                                                                                    |                        | EN.      | 2 10 0 14:17                                                                                                    |

Рис.4.Опції команди **Вставка блока** для створення схеми. Результат роботи цієї команди ілюструє рис.5.

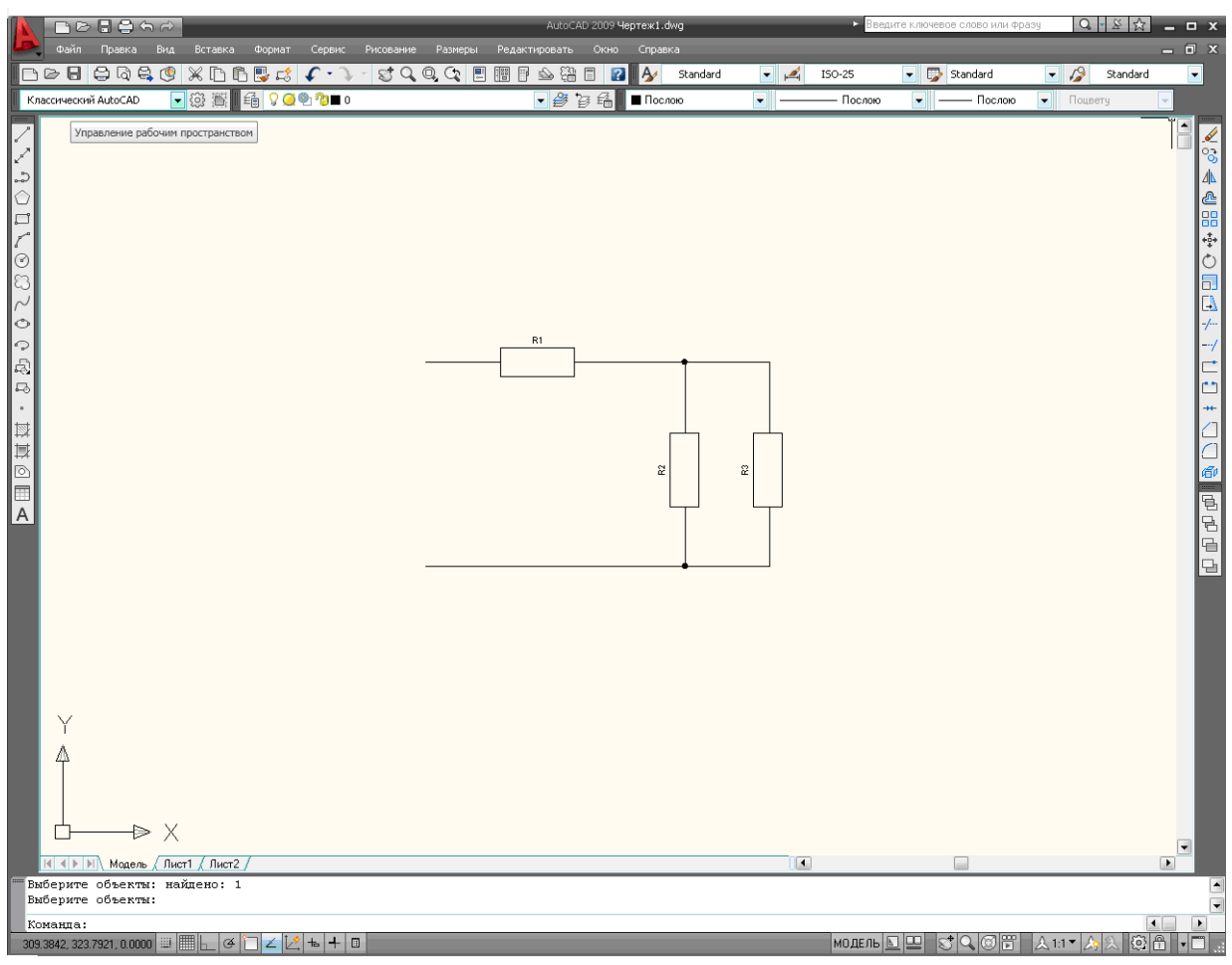

Рис.5.Результат виконання опцій команди **Вставка блока.**

## Висновки.

1.При вивчені розділу «Схеми» і ознайомлення з конкретними схемами принциповими розмаїтого електрообладнання ми переконались у значній кількості повторень умовних графічних позначень електричних елементів, таких як резистори, конденсатори, дроселі, діоди, мікросхеми тощо. У схемі зазначені електричні елементи відрізняються їх розташуванням у площині креслення під кутами 0<sup>0</sup>,90<sup>0</sup>,180<sup>0</sup> та 270<sup>0</sup> і літерно-цифровими позиційними позначеннями.

2.Система комп'ютерної інженерної графіки AutoCAD 2009 дозволяє у простій і доступній формі в інтерактивному режимі створювати схеми різного наповнення елементами, призначення та складності.

Перелік використаних джерел.

1.Ванін В.В., Бліок А.В., Гнітецька Г.О. Оформлення конструкторської документації. – К.:НМУ ВО.- 2000.- С. 130-143.

2.Михайленко В.Є., Ванін В.В., Ковальов С.М. Інженерна та комп`ютерна графіка. – К.: Каравела, 2008.- 344с.

3.Ковальов С.М., Гумен М.С., Пустюльга С.І., Михайленко В.Є., Бурчак І.Н.Прикладна геометрія та інженерна графіка.Спеціальні розділи. Випуск 1.– Луцьк: Редакційно - видавничий відділ ЛДТУ, 2006.-256с.